# Oracle FLEXCUBE UBS - Oracle Banking Corporate Lending Integration Oracle FLEXCUBE Universal Banking

Release 14.6.1.0.0

### Part No. F61251-01

August 2022

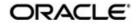

Oracle FLEXCUBE UBS - Oracle Banking Corporate Lending Integration User Guide Oracle Financial Services Software Limited Oracle Park

Off Western Express Highway Goregaon (East Mumbai, Maharashtra 400 063 India Worldwide Inquiries: Phone: +91 22 6718 3000 Fax: +91 22 6718 3001 https://www.oracle.com/industries/financial-services/index.html

Copyright © 2007, 2022, Oracle and/or its affiliates. All rights reserved.

Oracle and Java are registered trademarks of Oracle and/or its affiliates. Other names may be trademarks of their respective owners.

U.S. GOVERNMENT END USERS: Oracle programs, including any operating system, integrated software, any programs installed on the hardware, and/or documentation, delivered to U.S. Government end users are "commercial computer software" pursuant to the applicable Federal Acquisition Regulation and agency-specific supplemental regulations. As such, use, duplication, disclosure, modification, and adaptation of the programs, including any operating system, integrated software, any programs installed on the hardware, and/or documentation, shall be subject to license terms and license restrictions applicable to the programs. No other rights are granted to the U.S. Government.

This software or hardware is developed for general use in a variety of information management applications. It is not developed or intended for use in any inherently dangerous applications, including applications that may create a risk of personal injury. If you use this software or hardware in dangerous applications, then you shall be responsible to take all appropriate failsafe, backup, redundancy, and other measures to ensure its safe use. Oracle Corporation and its affiliates disclaim any liability for any damages caused by use of this software or hardware in dangerous applications.

This software and related documentation are provided under a license agreement containing restrictions on use and disclosure and are protected by intellectual property laws. Except as expressly permitted in your license agreement or allowed by law, you may not use, copy, reproduce, translate, broadcast, modify, license, transmit, distribute, exhibit, perform, publish or display any part, in any form, or by any means. Reverse engineering, disassembly, or decompilation of this software, unless required by law for interoperability, is prohibited.

The information contained herein is subject to change without notice and is not warranted to be error-free. If you find any errors, please report them to us in writing.

This software or hardware and documentation may provide access to or information on content, products and services from third parties. Oracle Corporation and its affiliates are not responsible for and expressly disclaim all warranties of any kind with respect to third-party content, products, and services. Oracle Corporation and its affiliates will not be responsible for any loss, costs, or damages incurred due to your access to or use of third-party content, products, or services.

# Contents

| 1. | Pref | face                        |                                                                  | 1-1 |  |  |  |  |  |
|----|------|-----------------------------|------------------------------------------------------------------|-----|--|--|--|--|--|
|    | 1.1  | Introdu                     | iction                                                           | 1-1 |  |  |  |  |  |
|    | 1.2  | Audier                      | асе                                                              | 1-1 |  |  |  |  |  |
|    | 1.3  | Documentation Accessibility |                                                                  |     |  |  |  |  |  |
|    | 1.4  | Organization                |                                                                  |     |  |  |  |  |  |
|    | 1.5  | Acronyms and Abbreviations  |                                                                  |     |  |  |  |  |  |
|    | 1.6  | .6 Glossary of Icons        |                                                                  |     |  |  |  |  |  |
|    | 1.7  | Relate                      | d Information Sources                                            | 1-2 |  |  |  |  |  |
| 2. | Ora  | cle FC                      | UBS - OBCL Integration                                           | 2-1 |  |  |  |  |  |
|    | 2.1  | Scope                       |                                                                  |     |  |  |  |  |  |
|    |      | 2.1.1                       | Viewing 360 Degree Customer Loan Details                         | 2-1 |  |  |  |  |  |
|    | 2.2  | Prereq                      | uisites                                                          | 2-1 |  |  |  |  |  |
|    | 2.3  | Integra                     | ation Process                                                    | 2-1 |  |  |  |  |  |
|    |      | 2.3.1                       | Invoking 360 Degree Corporate Customer View Screen               | 2-1 |  |  |  |  |  |
|    |      | 2.3.2                       | Loans Tab                                                        | 2-2 |  |  |  |  |  |
|    |      | 2.3.3                       | Viewing CD Product Details and Performing CD Contract Operations | 2-4 |  |  |  |  |  |
|    |      | 2.3.4                       | Integration Maintenance in FLEXCUBE and Processing               | 2-4 |  |  |  |  |  |
|    | 2.4  | Mainte                      | nances to be done in OBCL                                        | 2-5 |  |  |  |  |  |
|    |      | 2.4.1                       | Upload Source Preference Maintenance                             | 2-5 |  |  |  |  |  |
|    |      | 2.4.2                       | External System Functions Maintenance                            | 2-5 |  |  |  |  |  |

# 1. Preface

### 1.1 Introduction

This document helps you to get acquainted with the information on inter-connecting Oracle FLEXCUBE Universal Banking System (FCUBS) with Oracle Banking Corporate Lending (OBCL).

Besides this user manual, while maintaining the interface related details, you can invoke the context sensitive help available for each field in FCUBS. This help describes the purpose of each field within a screen. You can obtain this information by placing the cursor on the relevant field and striking the <F1> key on the keyboard.

### 1.2 <u>Audience</u>

This manual is intended for the following User/User Roles:

| Role                          | Function                                                 |
|-------------------------------|----------------------------------------------------------|
| Back office data entry Clerks | Input functions for maintenance related to the interface |
| End of day operators          | Processing during end of day                             |
| Implementation Teams          | For setting up integration                               |

### 1.3 **Documentation Accessibility**

For information about Oracle's commitment to accessibility, visit the Oracle Accessibility Program website at <u>http://www.oracle.com/pls/topic/lookup?ctx=acc&id=docacc</u>.

# 1.4 Organization

This chapter is organized into following chapters:

| Chapter   | Description                                                                                                    |
|-----------|----------------------------------------------------------------------------------------------------|
| Chapter 1 | <i>Preface</i> gives information on the intended audience. It also lists the various chapters covered in this User Manual.                              |
| Chapter 2 | <i>Oracle FCUBS - OBCL Integration</i> explains the integra-<br>tion between Oracle FLEXCUBE Universal Banking and<br>Oracle Banking Corporate Lending. |

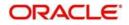

| Abbreviation  | Description                                                                                        |
|---------------|----------------------------------------------------------------------------------------------------|
| System        | Unless and otherwise specified, it always<br>refers to Oracle FLEXCUBE Universal<br>Banking system |
| FCUBS         | Oracle FLEXCUBE Universal Banking Sys-<br>tem                                                      |
| OBCL          | Oracle Banking Corporate Lending                                                                   |
| Source System | Oracle FLEXCUBE Universal Banking Sys-<br>tem (FCUBS)                                              |

# 1.5 Acronyms and Abbreviations

## 1.6 Glossary of Icons

This user manual may refer to all or some of the following icons.

| lcons | Function    |
|-------|-------------|
| ×     | Exit        |
| +     | Add row     |
| 1     | Delete row  |
| Q     | Option List |

### 1.7 <u>Related Information Sources</u>

Along with this user manual you may also refer the following related resources:

- Oracle FLEXCUBE Universal Banking Installation Manual
- Procedures User Manual
- Core Entity User Manual

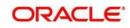

# 2. Oracle FCUBS - OBCL Integration

The integration between the Oracle FLEXCUBE Universal Banking System (FCUBS) and Oracle Banking Corporate Lending (OBCL) enables you to view loan details of corporate lending contracts.

This chapter contains the following sections:

- Section 2.1, "Scope"
- Section 2.2, "Prerequisites"
- Section 2.3, "Integration Process"
- Section 2.4, "Maintenances to be done in OBCL"

### 2.1 <u>Scope</u>

This section describes the scope of the integration with respect to FCUBS and OBCL. This section contains the following topic:

• Section 2.1.1, "Viewing 360 Degree Customer Loan Details"

#### 2.1.1 Viewing 360 Degree Customer Loan Details

Oracle FLEXCUBE allows you to fetch the OBCL loan contract details through '360 Degree Corporate Customer View' screen (STDCUSVW). You can query and view complete FCUBS and OBCL loan contract details through this screen.

### 2.2 **Prerequisites**

Set up Oracle FLEXCUBE Universal Banking Application and Oracle Banking Corporate Lending Application.

Refer the 'Oracle FLEXCUBE Universal Banking Installation' manual.

### 2.3 Integration Process

Oracle FLEXCUBE allows you to view and analyze personal and business details of the customer. You can view customer loan details, commitment details and syndicate loan details of selected customer through '360 Degree Corporate Customer View' screen (STDCUSVW). The 'Loans' tab of this screen displays the contract details of the selected customer. You can click 'Details' button of FCUBS or OBCL contract to view the related contract details in the contract input screen.

This section contains the following topics:

- Section 2.3.1, "Invoking 360 Degree Corporate Customer View Screen"
- Section 2.3.2, "Loans Tab"
- Section 2.3.3, "Viewing CD Product Details and Performing CD Contract Operations"
- Section 2.3.4, "Integration Maintenance in FLEXCUBE and Processing"

#### 2.3.1 Invoking 360 Degree Corporate Customer View Screen

You can view the loan details of a selected customer in the 'Loans' tab of '360 Degree Corporate Customer View' screen You can invoke the this screen by typing 'STDCUSVW' in

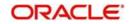

| Degree Corporate Customer V        | iew                               |                               |                       |                        |                         |                     |         |  |
|------------------------------------|-----------------------------------|-------------------------------|-----------------------|------------------------|-------------------------|---------------------|---------|--|
| nter Query                         |                                   |                               |                       |                        |                         |                     |         |  |
| Customer Number                    | •                                 | s                             | hort Name             |                        |                         | Reporting C         | urrency |  |
| Branch                             |                                   |                               | Full Name             |                        |                         |                     |         |  |
| mmary Profile Accounts Summa       | ary Limits Loans Trade Treasury E | vents Schemes Alerts Payments | Is-Deposits Is-Financ | ing Is-Trade Is-Treasu | ry External Products In | westor Fund Details |         |  |
| Prefix                             |                                   | Balance Sheet Asset An        | d Liabilities         |                        |                         |                     |         |  |
|                                    |                                   | K < 1 Of 1 🕨 א                | Go                    |                        |                         |                     |         |  |
| Address For Correspondence         |                                   | Asset                         | Currency              | Value                  | Liability               | Currency            | Value   |  |
| Name                               |                                   |                               |                       |                        |                         |                     |         |  |
| Address 1                          |                                   |                               |                       |                        |                         |                     |         |  |
| Address 2                          |                                   |                               |                       |                        |                         |                     |         |  |
| Address 3                          |                                   |                               |                       |                        |                         |                     |         |  |
| Address 4                          |                                   |                               |                       |                        |                         |                     |         |  |
| Pin Code                           |                                   |                               |                       |                        |                         |                     |         |  |
| Telephone                          |                                   |                               |                       |                        |                         |                     |         |  |
| Fax                                |                                   |                               |                       |                        |                         |                     |         |  |
| Email                              |                                   |                               |                       |                        |                         |                     |         |  |
|                                    |                                   |                               |                       |                        |                         |                     |         |  |
| Status                             |                                   | Off Balance Sheet Asset       | And Liabilities       |                        |                         |                     |         |  |
|                                    | Frozen                            | 🖌 < 1 Of 1 🕨 א                | Go                    |                        |                         |                     |         |  |
|                                    | Deceased<br>Whereabouts Unknown   | Asset                         | Currency              | Value                  | Liability               | Currency            | Value   |  |
| KYC Status                         |                                   |                               |                       |                        |                         |                     |         |  |
| CIF Status                         |                                   |                               |                       |                        |                         |                     |         |  |
| Since                              |                                   |                               |                       |                        |                         |                     |         |  |
| Credit Rating                      |                                   |                               |                       |                        |                         |                     |         |  |
| Credit Rating<br>Customer Category |                                   |                               |                       |                        |                         |                     |         |  |
|                                    |                                   |                               |                       |                        |                         |                     |         |  |
| Charge Group                       |                                   |                               |                       |                        |                         |                     |         |  |
| Tax Group                          |                                   |                               |                       |                        |                         |                     |         |  |
|                                    |                                   |                               |                       |                        |                         |                     |         |  |

the field at the top right corner of the Application tool bar and clicking the adjoining arrow

You can query with the customer number and view the loan contract details in the 'Loans' tab.

#### 2.3.2 Loans Tab

Click 'Loans' tab in the '360 Degree Corporate Customer View' screen to view the following customer loan details:

- Loan Details .
- **Commitment Details** •
- Mortgage
- Leasing •
- Syndicate Loan Details •

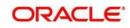

| Enter Query              | 1                  |                 |                    |                       |           |                            |                       |                                         |                   |              |               |                |   |
|--------------------------|--------------------|-----------------|--------------------|-----------------------|-----------|----------------------------|-----------------------|-----------------------------------------|-------------------|--------------|---------------|----------------|---|
|                          | Customer           | Number * 000001 |                    |                       | Sho       | rt Name VINAY000           |                       |                                         | Reporting         | Currency GBP |               |                |   |
|                          |                    | Branch 000      |                    |                       |           | II Name VINAY000           |                       |                                         |                   | Repor        | s             |                |   |
| ummany                   |                    |                 | ans Trade Treasury | Events Schemes Alert  |           |                            | le-Trade le-Traseu    | ny External Products                    | nvestor Fund F    |              |               |                |   |
|                          |                    |                 | Tade Treadury      | Lyonia denomina Alon  | a raymona | 13-Deputita 13-1 interiori | ig 13-11005 13-110030 | Line Line Line Line Line Line Line Line | invoator i dila c | Jotano -     |               |                |   |
| Summary                  |                    |                 |                    |                       |           |                            |                       |                                         |                   |              |               |                |   |
| T                        | otal Commitment    |                 | 0.00               |                       |           |                            |                       |                                         |                   |              |               |                |   |
|                          | Total Ordina       |                 | 86,536.68          |                       |           |                            |                       |                                         |                   |              |               |                |   |
|                          | Total Mortgage     |                 | 0.00               |                       |           |                            |                       |                                         |                   |              |               |                |   |
|                          | Total Syndicate    |                 | 0.00               |                       |           |                            |                       |                                         |                   |              |               |                |   |
|                          | Total Leasing      | Amount          | 0.00               |                       |           |                            |                       |                                         |                   |              |               |                |   |
|                          |                    |                 |                    |                       |           |                            |                       |                                         |                   |              |               |                |   |
| pan Details              | S                  |                 |                    |                       |           |                            |                       |                                         |                   |              |               |                |   |
| < 1 Of                   | 1 н н              |                 |                    |                       |           |                            |                       |                                         |                   |              |               |                |   |
| Details                  | Branch Code        | Product Code    | Account Number     | Description           | Currency  | Amount Financed            | Amount Disbursed      | Outstanding Amount                      | Book Date         | Value Date   | Maturity Date | Account Status |   |
| / Details                | RS1                | CLP1            | RS1CLP1162390002   | Bearing Loan          | GBP       | 120,000.00                 | 120,000.00            | 126,922.23                              | 2016-08-26        | 2016-08-26   | 2017-08-28    | A              | 1 |
| Details                  | RS1                | CLP1            | RS1CLP1162392007   | Bearing Loan          | GBP       | 120,000.00                 | 120,000.00            | 126,922.23                              | 2016-08-26        | 2016-08-26   | 2017-08-28    | A              | 1 |
| Details                  | RS1                | CLP1            | RS1CLP1162392008   | Bearing Loan          | GBP       | 120,000.00                 | 120,000.00            | 120,000.00                              | 2016-08-26        | 2016-08-26   | 2017-08-28    | A              |   |
| Details                  | RS1                | CLP1            | RS1CLP1162394001   | Bearing Loan          | GBP       | 12,000.00                  | 12,000.00             | 12,692.22                               | 2016-08-26        | 2016-08-26   | 2017-08-28    | A              | 1 |
|                          |                    |                 |                    | 100000 <b>0</b> 00000 |           |                            |                       |                                         |                   |              |               |                |   |
|                          |                    |                 |                    |                       |           |                            |                       |                                         |                   |              |               |                |   |
| <                        |                    |                 |                    |                       |           |                            |                       |                                         |                   |              |               |                | > |
|                          |                    |                 |                    |                       |           |                            |                       |                                         |                   |              |               |                |   |
|                          |                    | in Details      |                    |                       |           |                            |                       |                                         |                   |              |               |                |   |
| Component C              | Details Collection |                 |                    |                       |           |                            |                       |                                         |                   |              |               |                |   |
|                          |                    |                 |                    |                       |           |                            |                       |                                         |                   |              |               |                |   |
| component C<br>commitmer | nt Details         | Go              |                    |                       |           |                            |                       |                                         |                   |              |               |                |   |

The system displays the following details under the Loan, Commitment and Syndicate Loan sections:

- Branch Code
- Account Number
- Description
- Currency
- Amount Financed
- Amount Disbursed
- Outstanding Amount
- Book Date
- Value date
- Maturity Date
- Product Code
- Account Status
- User Defined Status

Click 'Details' button to view the contract input screen in FCUBS and OBCL in co-deployed environment. If it is a non-co-deployed environment, the system displays a message for OBCL contracts.

You can also view the following components and component schedules of the selected contract of the customer:

Component Name

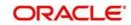

- Component Currency
- Expected
- Overdue
- Outstanding
- Advance
- Latest Interest Rate
- Number of Days Overdue

Component Schedule details are as follows:

- Component Name
- Schedule Due date
- Due amount
- Settled Amount
- EMI Amount
- Accrued Amount

#### Note

- If FCUBS is co-deployed with OBCL, 360 degree customer view of FCUBS system displays all the loan details of OBCL in 'Loans' tab.
- If FCUBS is not co-deployed with OBCL, a message "CO-VAL-082: IF\_OLINTER-FACE Job is not applicable, as it is not an OBCL co-deployed environment" is displayed.

#### 2.3.3 <u>Viewing CD Product Details and Performing CD Contract Operations</u>

OBCL integrates with OFCUB to view Corporate Deposit product details and to perform Corporate Deposit contract operations like contract creation, payment and reversal. When a new CD product is created or an existing CD product is modified, the system shares the necessary details with OBCL through web service.

The External System Adapter configuration and setup is used to call the OBCL web service to share the CD product details. You have to maintain a record with external system as 'OBCL' in Integration Parameters Maintenance (IFDINPRM) screen for the external system adapter to work.

OBCL provides the web service 'FCUBSOL Service' with the following operations to get the CD product details from OFCUB:

- CreateIFProductPop For New product creation
- ModifyIFProductPop For Existing product modification

Web service FCUBSLDService will be shared to OBCL for CD contract operations.

#### 2.3.4 Integration Maintenance in FLEXCUBE and Processing

The following sections describe the integration maintenance and processing in detail. You can maintain external services using the 'External Service Maintenance' screen. You can invoke this screen by typing 'IFDEXSER' in the top right corner of the Application toolbar and clicking the adjoining arrow button.

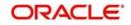

| ew Enter Query                           |              |                                                                                                    |                      |                 |       |  |  |
|------------------------------------------|--------------|----------------------------------------------------------------------------------------------------|----------------------|-----------------|-------|--|--|
| External S<br>External Systen<br>Externa |              | External System AppID<br>Read Time Out (In Seconds)<br>Connection Time Out (In<br>Seconds)<br>Retry Count<br>Archival Days |                      |                 |       |  |  |
| < 1 Of 1 > >                             | Go           |                                                                                                    | Rest                 | Service Secured | + - = |  |  |
| Туре                                     | Service Name | WS Endpoint URL                                                                                                    | Rest Service Context | Rest Service IP | Rest  |  |  |
|                                          |              |                                                                                                    |                      |                 |       |  |  |
| Maker                                    | Date Time:   | Mod No                                                                                                    | Record Status        |                 |       |  |  |

- For OL Service maintain the service name as 'FCUBSOLService' with below Service details:
  - External System Specify the external system, alternatively, you can select the external system from the option list. The list displays all valid values maintained in the system.
  - Operation Code QueryCorpCustView
  - External User Option Provide the User to be used in Gateway request.
  - WS Endpoint URL Provide the WDSL URL of OBCL Service.

### 2.4 <u>Maintenances to be done in OBCL</u>

This section describes the specific maintenances needed in Oracle Banking Corporate Lending (OBCL) to integrate the same with Oracle FLEXCUBE Universal Banking (FCUBS).

This section contains the following topics:

- Section 2.4.1, "Upload Source Preference Maintenance"
- Section 2.4.2, "External System Functions Maintenance"

#### 2.4.1 Upload Source Preference Maintenance

In Upload Source Preference Maintenance screen (CODUPLDM), Post Upload Status field value should be selected as "Authorized".

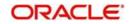

| Upload Source   | e Preferer | nces Mai   | ntenan | ce           |                  |     |            |   |            |                                         |               | - | • > |
|-----------------|------------|------------|--------|--------------|------------------|-----|------------|---|------------|-----------------------------------------|---------------|---|-----|
| New Copy        | Delete     | Unlock     | Print  | Authorize    | Enter Query      |     |            |   |            |                                         |               |   |     |
|                 | Sourc      | e Code *   | EXTSY  | S            |                  |     |            |   |            |                                         |               |   |     |
|                 | Modul      | le Code *  | IF     |              |                  |     |            |   |            |                                         |               |   |     |
| Error Handli    | ng         |            |        |              |                  |     | Post Uploa | d |            |                                         |               |   |     |
|                 | С          | On Error * | Reject | $\sim$       |                  |     |            |   | Status *   | Authorized                              | $\sim$        |   |     |
|                 | On C       | verride *  | lgnore | $\sim$       |                  |     |            |   | Purge Days |                                         |               |   |     |
|                 |            |            |        |              |                  |     |            |   |            | Allow Deferre                           | ed Processing |   |     |
|                 |            |            |        |              |                  |     |            |   |            | Deletion Allow                          |               |   |     |
|                 |            |            |        |              |                  |     |            |   |            |                                         |               |   |     |
|                 |            |            |        |              |                  |     |            |   |            |                                         |               |   |     |
|                 |            |            |        |              |                  |     |            |   |            |                                         |               |   |     |
|                 |            |            |        |              |                  |     |            |   |            |                                         |               |   |     |
|                 |            |            |        |              |                  |     |            |   |            |                                         |               |   |     |
| Function Id Pre | ferences   |            |        |              |                  |     |            |   |            |                                         |               |   |     |
| Maker           | AISHWAR'   | YA_A       | D      | ate Time: 20 | 17-04-01 14:17:4 | 7 N | lod No     | 1 | Reco       | ord Status Oper                         | 1             |   |     |
| Checker         |            |            | D      | ate Time:    |                  |     |            |   | Aut        | horization <mark>Unaut</mark><br>Status | horized       |   | xit |

#### 2.4.2 External System Functions Maintenance

Maintain the gateway preferences for the Source System which is maintained in the Source system field of External System Functions Maintenance screen (GWDETFUN) in FCUBS, for the service names 'FCUBSOLService' and "QueryCorpCustView" with their respective operation codes.

| Exterr | al Syste                                                    | em Funct           | ions    |                                              |        |            |                                                | -    | × |
|--------|-------------------------------------------------------------|--------------------|---------|----------------------------------------------|--------|------------|------------------------------------------------|------|---|
| New    | Сору                                                        | Close              | Print   | Enter Query                                  |        |            |                                                |      |   |
|        | External System *<br>Function *<br>Action *<br>Service Name |                    |         |                                              |        | Descriptio | on EXTSYS                                      |      |   |
|        |                                                             |                    |         |                                              |        |            | Bulk SMS Check                                 |      |   |
|        |                                                             |                    |         |                                              |        |            |                                                |      |   |
|        |                                                             | Operati            | on Code | QueryCorpCustView                            |        |            |                                                |      |   |
|        |                                                             |                    |         |                                              |        |            |                                                |      |   |
|        |                                                             |                    |         |                                              |        |            |                                                |      |   |
|        |                                                             |                    |         |                                              |        |            |                                                |      |   |
|        |                                                             |                    |         |                                              |        |            |                                                |      |   |
|        |                                                             |                    |         |                                              |        |            |                                                |      |   |
|        |                                                             |                    |         |                                              |        |            |                                                |      |   |
| Fields |                                                             |                    |         |                                              |        |            |                                                |      |   |
| Tiolao |                                                             |                    | •       |                                              | <br>   |            |                                                |      |   |
| (      |                                                             | DEEPAK2<br>DEEPAK4 |         | Date Time: 2017-04-0<br>Date Time: 2017-04-0 | Mod No | 1          | Record Status Open<br>Authorization Authorized | Exit |   |

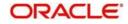